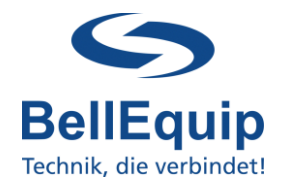

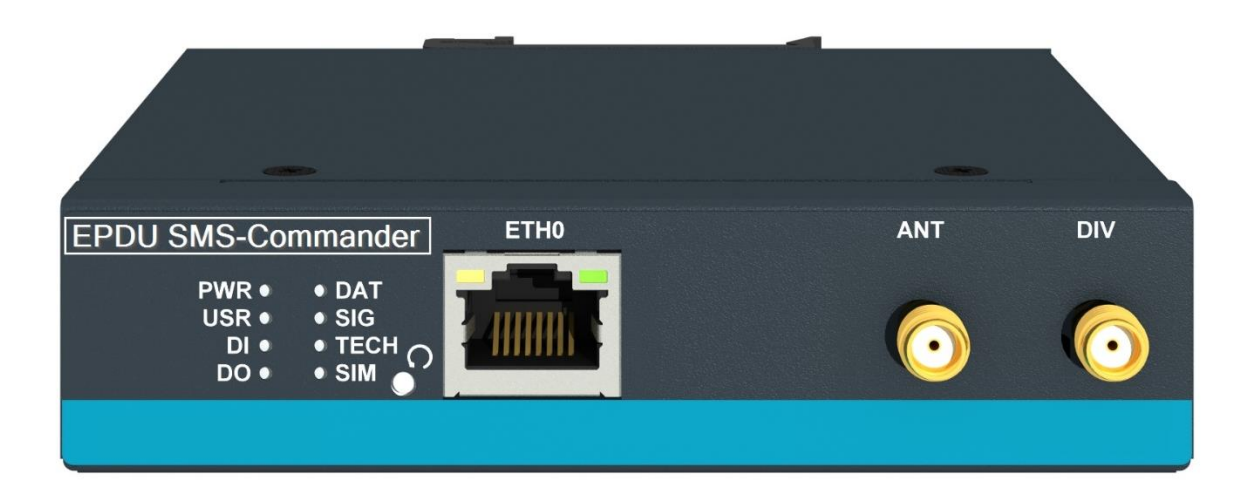

#### **This manual describes how to use the EPDU-SMS-Commander.**

Generally, the EPDU-SMS-Commander is able to receive SMS messages, control Gude-EPDU devices accordingly and return feedback-status SMS messages to the user.

The EPDU-SMS-Commander is also able to show the current outlet-status of the Gude-EPDU on its webinterface and provide this status via SMS message.

Additionally, it is possible, to use the cellular mobile connection (2G/3G/4G-LTE) of the EPDU-SMS-Commander and realize a transparent remote-vpn-access to the LAN-network of your Gude-PDU, using the optional DIGICLUSTER-VPN-Security-Portal.

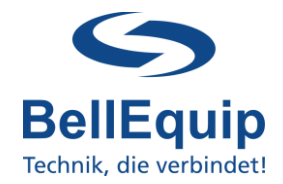

### **Table of content**

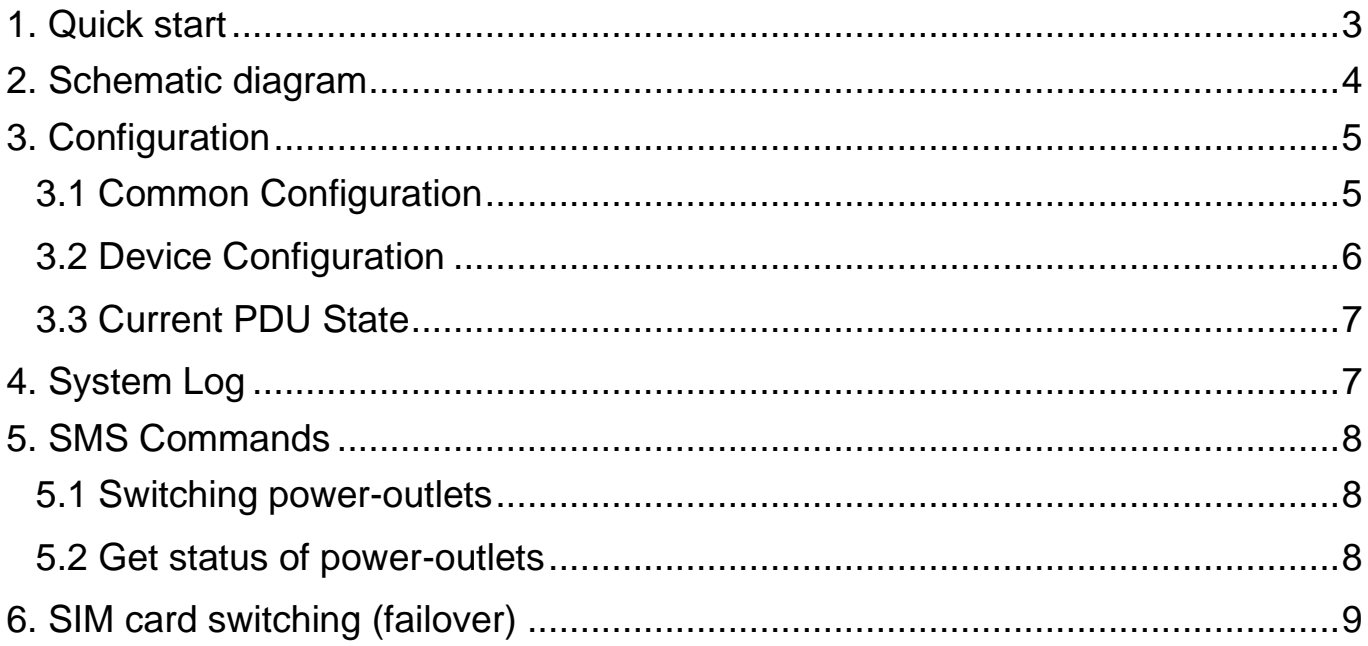

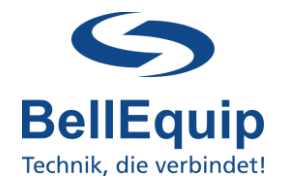

## <span id="page-2-0"></span>**1. Quick start**

- Remove the SIM-slot-cover on the right side of the device and insert an activated SIMcard (Micro-SIM / 3FF).
- Attach the delivered antenna to port "ANT" and optimally to port "DIV" too.
- Connect the power-supply to port "PWR".
- Connect your PC via ethernet cable on port "ETH0".
- Change the network settings on your PC to 192.168.1.2 (255.255.255.0).
- The EPDU-SMS-Commander can be configured via WEB browser. The web interface can be accessed with the following access parameters:

**Address: [https://192.168.1.1](https://192.168.1.1/) Username: root** Password: P<last 8 digits of the serial number>h

- Enter the PIN-Code of the SIM-card (in the menu "Configuration"  $\rightarrow$  "Mobile WAN"  $\rightarrow$ "PIN"). If the PIN is disabled, leave the field empty.
- If necessary, change the IP-address of the EPDU-SMS-Commander according to your local network (in the menu "Configuration"  $\rightarrow$  "Ethernet"  $\rightarrow$  "ETH0 Configuration").
- Choose the right pre-configuration for your use-case in the menu "Administration"  $\rightarrow$ "Change Profile":
	- o Profile "Standard" (default)

EPDU-SMS-Commander works via LAN & SMS, but without 2G/3G/4G mobiledata-connection.

o Profile "Alternative 1"

EPDU-SMS-Commander works LAN & SMS and additionally via 2G/3G/4G mobile-connection. The EPDU-SMS-Commander connects to the internet (for optional VPN-remote-access) via mobile connection of your SIM card. Attention, data-traffic of your SIM card must be activated.

• To configure the main settings of EPDU-SMS-Commander, please use the webinterface under **"Customization"** → **"User Modules"** → **"SMS Commander".**

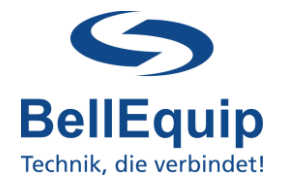

## <span id="page-3-0"></span>**2. Schematic diagram**

For a better understanding of the solution, have a look on the schematic diagram:

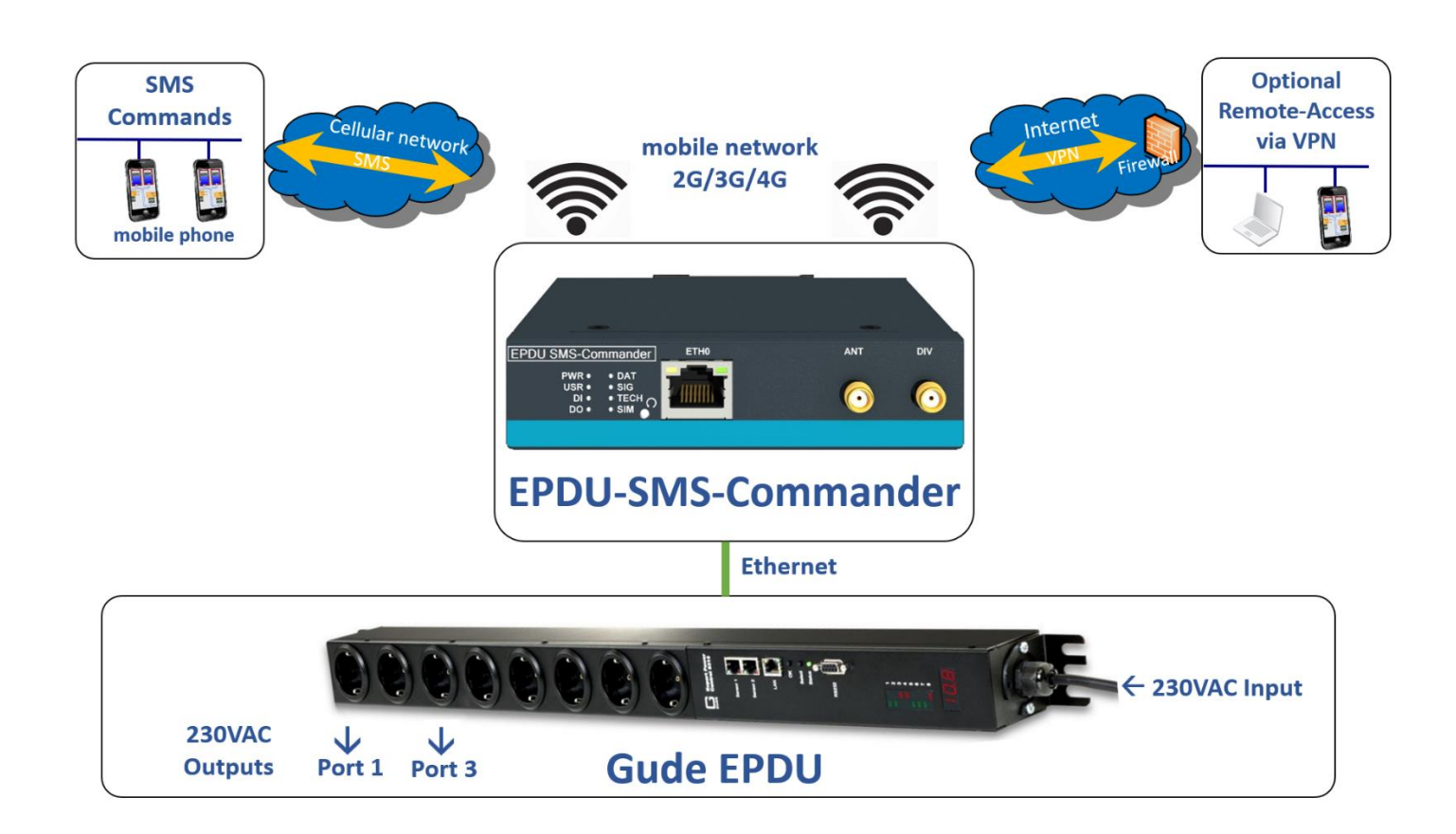

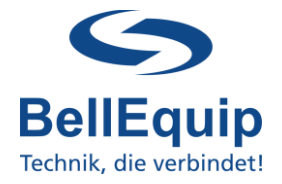

## <span id="page-4-0"></span>**3. Configuration**

The EPDU-SMS-Commander is able to receive/send about 20 SMS per minute. This value depends on some other circumstances as well, like the behaviour of your telco-provider for example.

To configure the main settings of EPDU-SMS-Commander, please use the webinterface under **"Customization"** → **"User Modules"** → **"SMS Commander".**

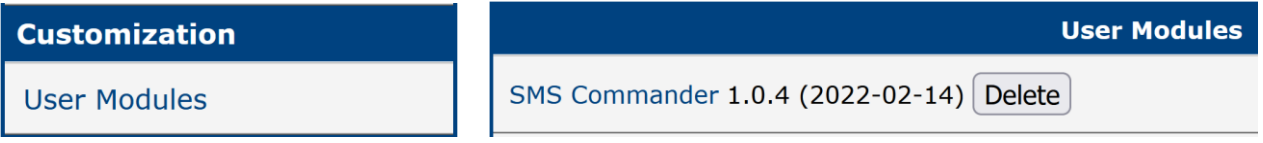

### <span id="page-4-1"></span>**3.1 Common Configuration**

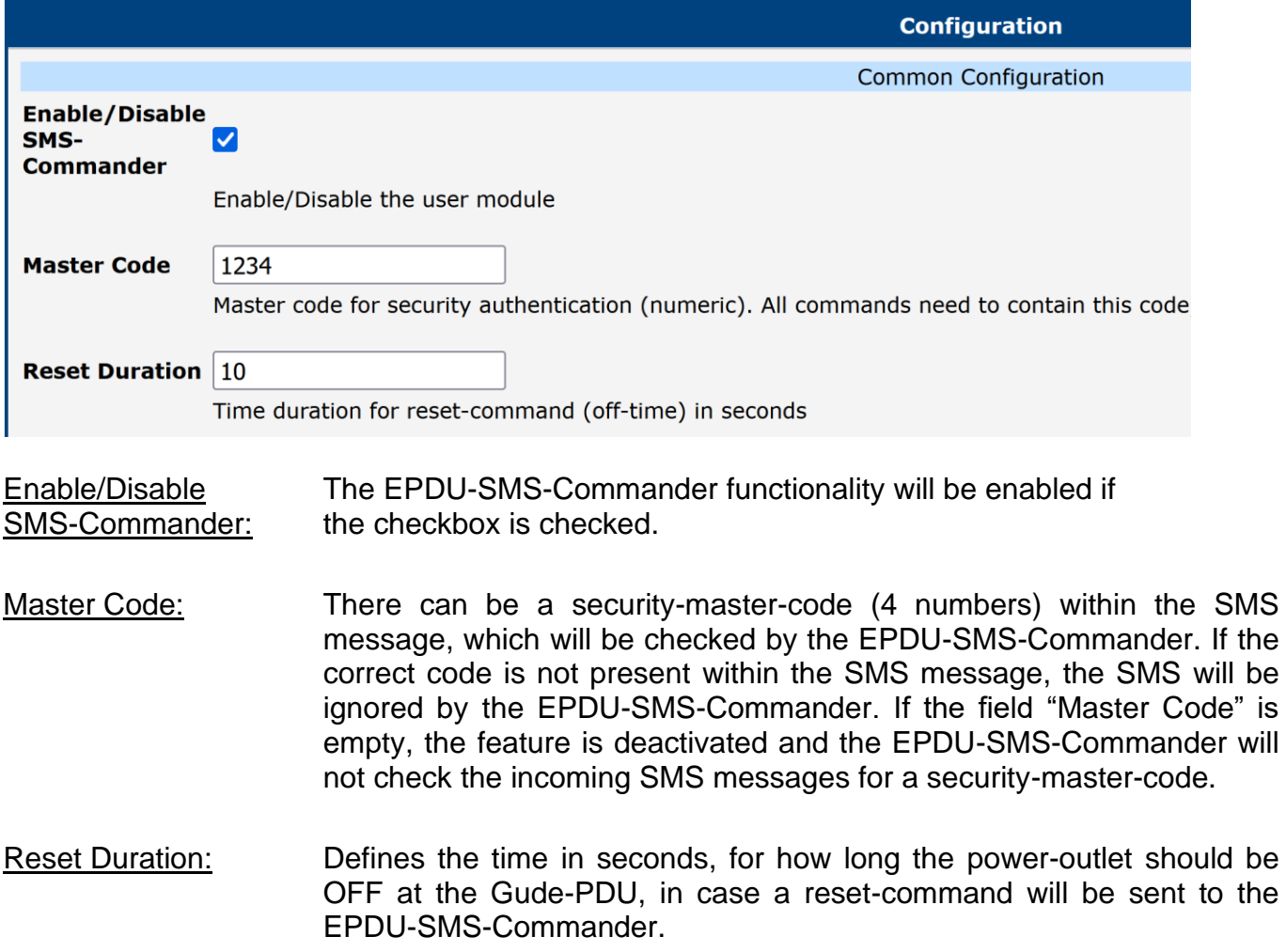

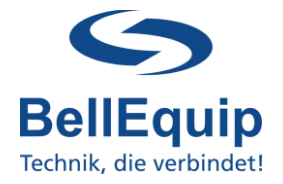

#### <span id="page-5-0"></span>**3.2 Device Configuration**

These following settings in the EPDU-SMS-Commander, are related to your Gude EPDU.

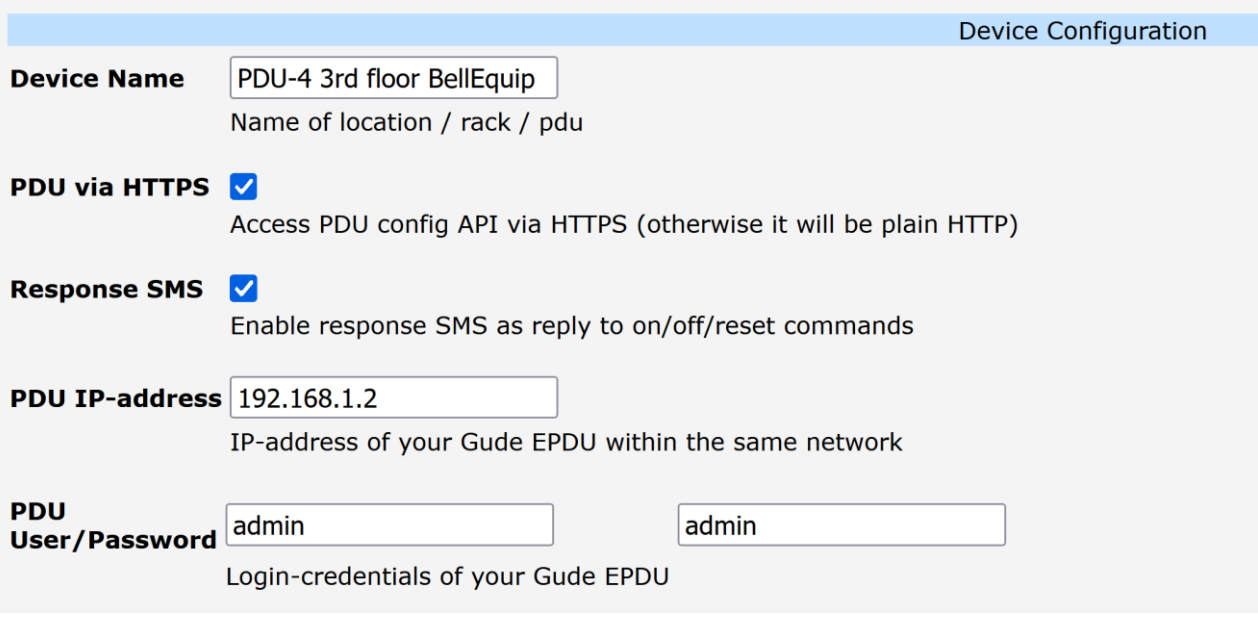

- Device Name: Define the name of your Gude EPDU, to be able to differentiate between more EPDU's. This name will be used for the status-SMSmessages and the response-SMS-messages.
- PDU via HTTPS: Activate this checkbox, if you want to use a secured HTTPS communication between your EPDU-SMS-Commander and your Gude EPDU. HTTP communication will be used, if the checkbox is not checked.
- Response SMS: Activate this checkbox, if you want to receive answer-SMS-messages as a reply to your on/off/reset-commands. The response-SMS consists of the device-name of your Gude EPDU and the information, if your command was executed successfully.
- PDU IP-address: The EPDU-SMS-Commander needs to know the IP-address of your Gude EPDU, in order to set the power-outlets and the get the according status. The EPDU-SMS-Commander and the Gude EPDU need to be within the same network-segment.
- PDU User/Password: The EPDU-SMS-Commander needs to know the login-credentials of your Gude EPDU, in order to be able to establish a secure communication. The default-values are "admin" & "admin".

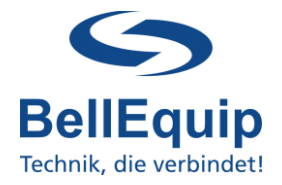

### <span id="page-6-0"></span>**3.3 Current PDU State**

This section in the EPDU-SMS-Commander shows the power-outlet-state of your Gude EPDU.

**Current PDU State** PORT 1: on PORT 2: on PORT 3: on PORT 4: off

#### **Keep in mind:**

The webinterface of the EPDU-SMS-Commander will **not** be updated automatically. This means, that you need to do a manual browser-refresh (F5), to see the latest state of your power-outlets.

### <span id="page-6-1"></span>**4. System Log**

### **SMS Commander**

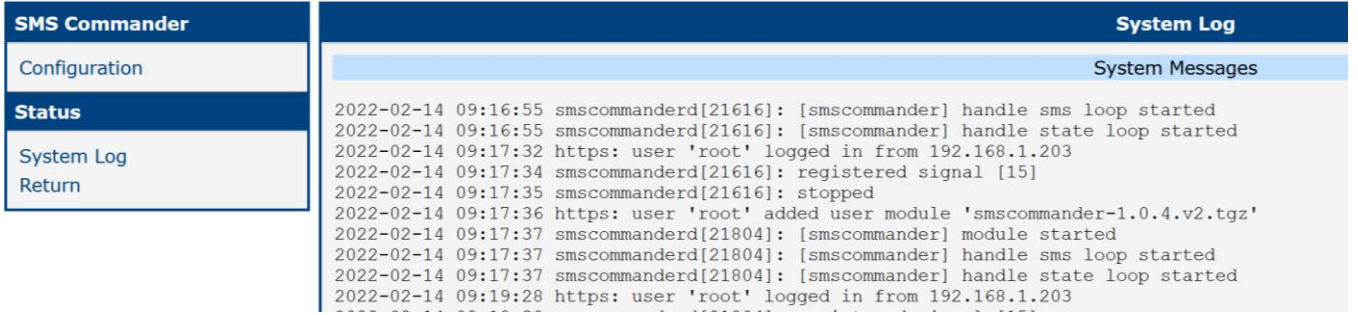

If some diagnose is needed, you can have a look into the System-Log of the EPDU-SMS-Commander.

In case of support needed, it is useful to save and provide the Log-File and the Report-file.

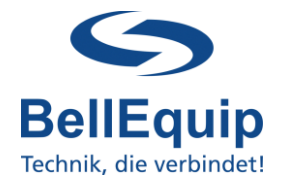

## <span id="page-7-0"></span>**5. SMS Commands**

Description and examples of the SMS-commands, which can be sent to the EPDU-SMS-Commander:

### <span id="page-7-1"></span>**5.1 Switching power-outlets**

SMS-Command-Syntax: [on, off, reset] [portnumber] {mastercode}

SMS-Command-Examples:

- Switch OFF power-outlet 2, with mastercode 2222: off 2 m2222
- RESET power-outlet 6, with mastercode 2222: reset 6 m2222
- 
- Switch ON power-outlet 1, without mastercode: on 1

Command / port-number / mastercode need to be separated through a blank-space. "Reset" means, to switch "off" a power-outlet for a specified time-duration and switch it "on" again afterwards.

#### Response SMS:

The feedback-SMS-messages to the switching-commands can contain the following information, depending on your command:

- Device name: Example PDU
- Port 1: off  $\rightarrow$  on
- Port 1: on  $\rightarrow$  off
- Port 1: reset

#### <span id="page-7-2"></span>**5.2 Get status of power-outlets**

SMS-Command-Syntax: [state] {mastercode}

SMS-Command-Examples:

- Status-request with mastercode 2222: state m2222
- Status-request without mastercode: state

#### Response SMS:

The feedback-SMS-messages to the status-request contains the following information:

- Device name: Example PDU
- Port state:  $1=On 2=On 3=Off 4=Off 5=...$

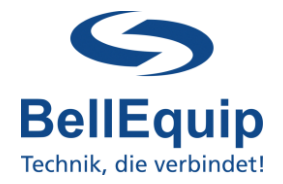

### <span id="page-8-0"></span>**6. SIM card switching (failover)**

#### This feature is only available for models with 2 SIM-card slots!

For reasons of high availability and redundancy, you can use both SIM slots of the EPDU-SMS-Commander with 2 SIM-cards of different providers.

If one SIM card loses registration to cellular network, the second SIM card gets active. Therefore, you have to enable the feature "Switch to other SIM card when connection fails" in "Configuration"  $\rightarrow$  "Mobile WAN":

 $\boxdot$  Switch to other SIM card when connection fails

It might make sense for your application, to think about switching back to the default SIM card, after a certain timeout.

⊠ Switch to default SIM card after timeout

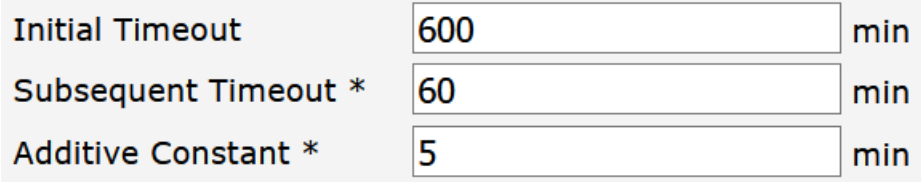

Initial Timeout: Time that the router waits before the first attempt to switch back to the default SIM card (from 1 to 10000 minutes).

Subsequent Timeout: Time that the router waits after an unsuccessful attempt to switch back to the default SIM card (from 1 to 10000 minutes).

Additive Constant: Time that the router waits for any further attempts to revert to the default SIM card. This time is the sum of the time specified in the "Subsequent Timeout" and the time specified in this parameter (from 1 to 10000 minutes).

Download this documentation as PDF: [http://download.bellequip.at/Manual\\_EPDU\\_SMS\\_Commander\\_02.2022.pdf](http://download.bellequip.at/Manual_EPDU_SMS_Commander_02.2022.pdf)